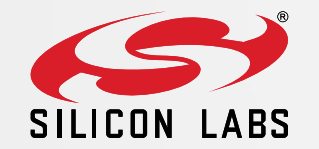

# EFM32 Series 0: Debugging and Programming

1 0 D E C E M B E R 2 0 1 3

# EFM32 Debug Interface

SWD = ARM Serial Wire Debug Interface

- $\triangleright$  Only two pins required: SWDIO + SWCLK
- $\triangleright$  Optional pin: SWO
- $\triangleright$  No JTAG
- $\triangleright$  No Boundary Scan
- ▶ Connected to core through AHB-AP
- Further reading: AN0062

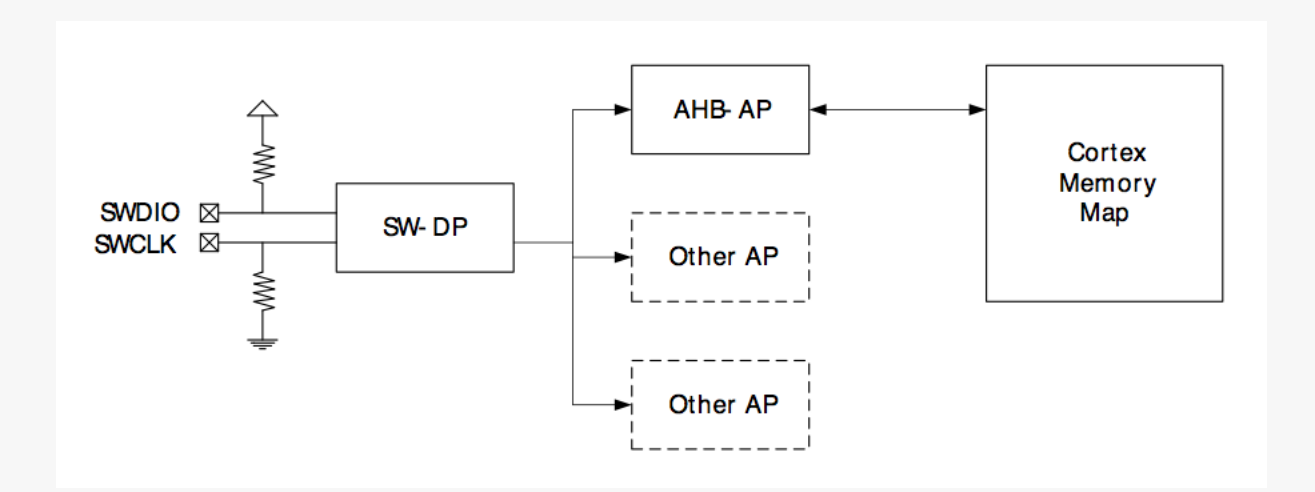

# EFM32 Debug Pin-out

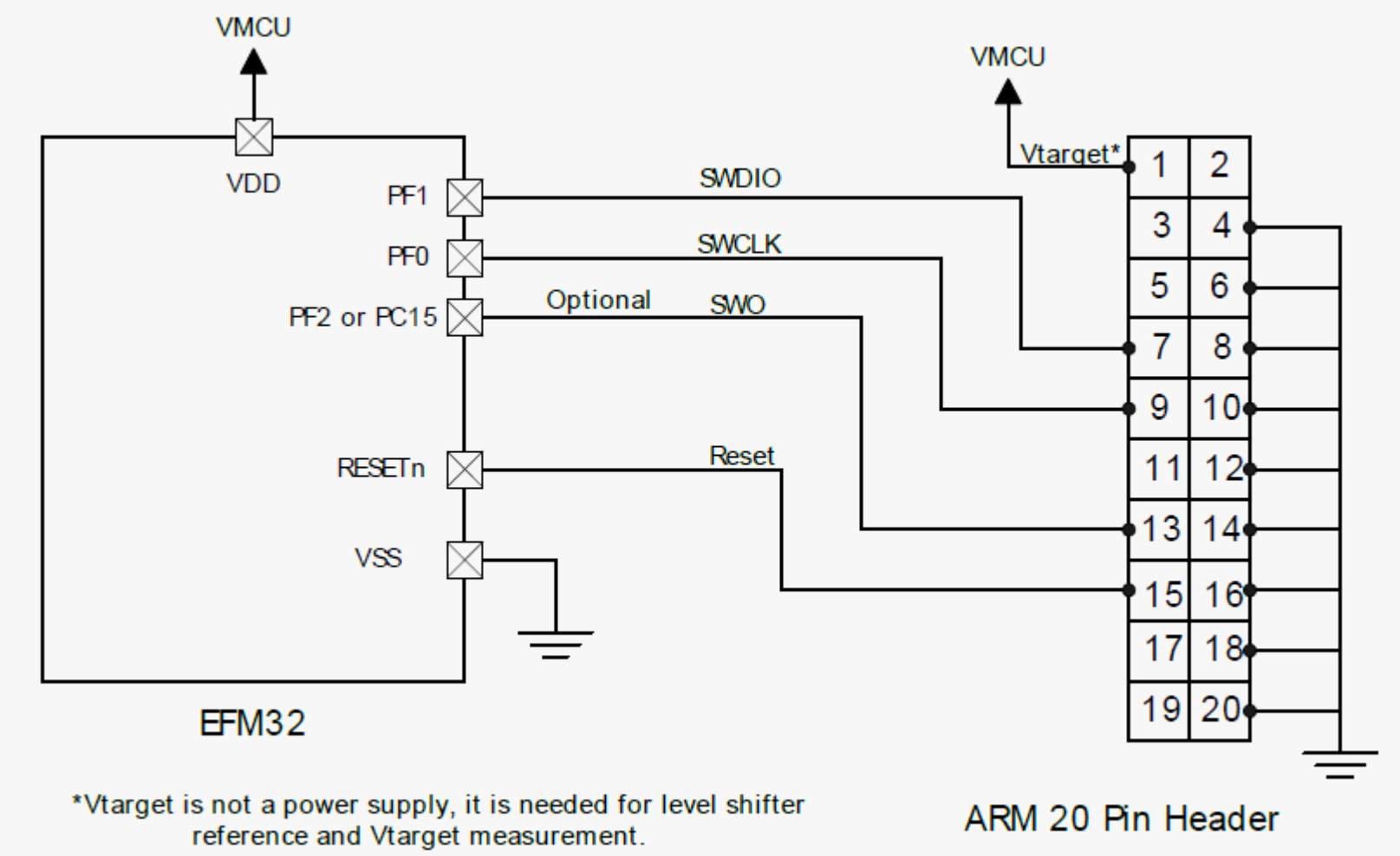

SEGGER UM0001 J-Link/J-Trace User Guide:

**Standard debug connectors** 

# SWD Protocol

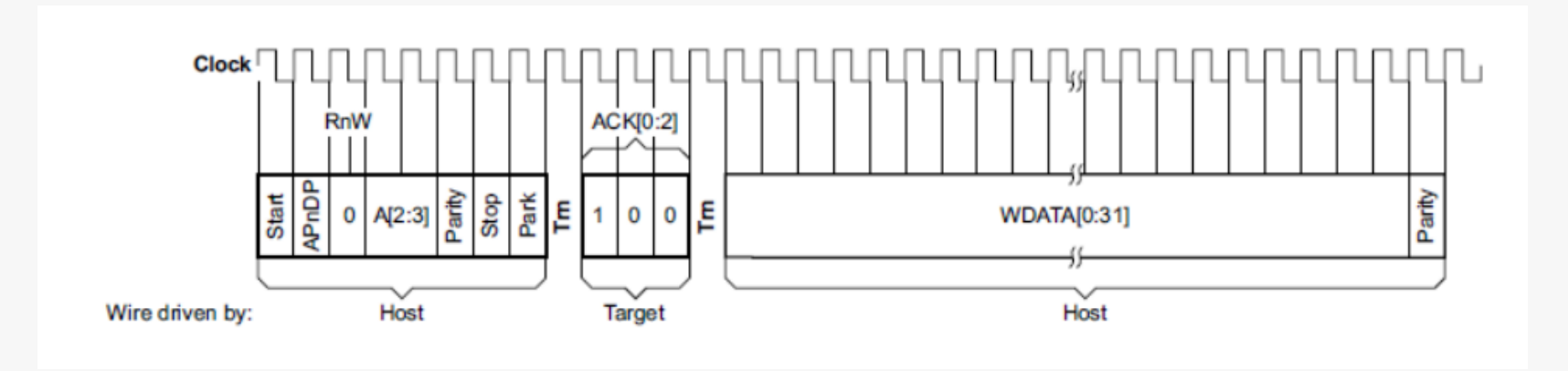

### Table 2.1. SW-DP registers

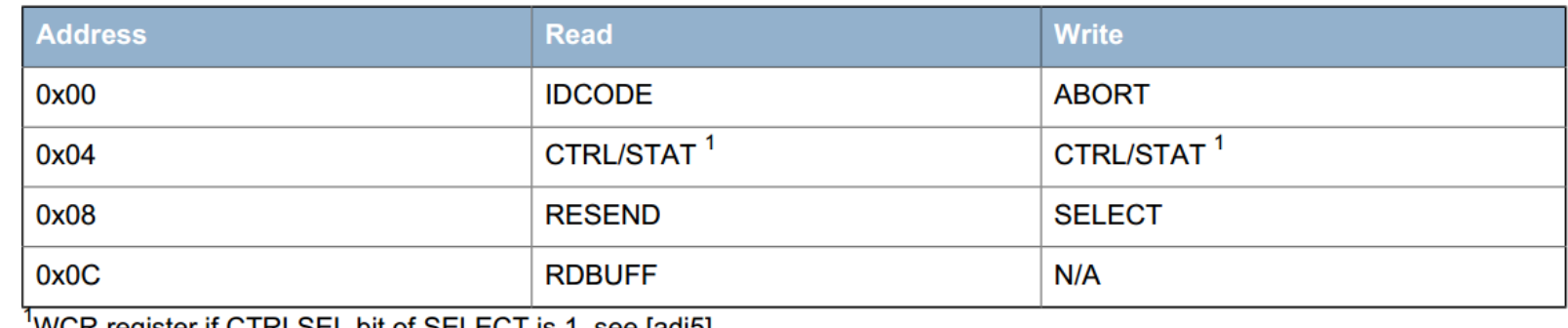

WCR register if CTRLSEL bit of SELECT is 1, see [adi5]

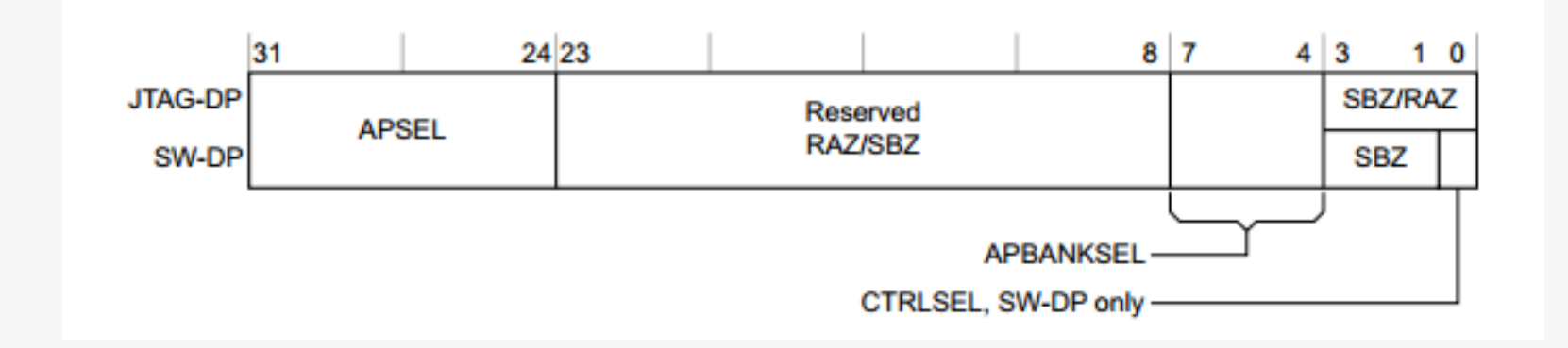

- $\triangleright$  APSEL selects active AP
	- $\blacksquare$  Only APSEL = 0 is used on EFM32
	- Normally AHB-AP (unless chip is locked)
- $\triangleright$  APBANKSEL selects current active bank
	- **16 possible banks**
- $\triangleright$  Each AP bank has 4 active registers
	- $\blacksquare$  Total 16  $*$  4 = 64 registers allowed per AP

#### Table 2.2. AHB-AP registers

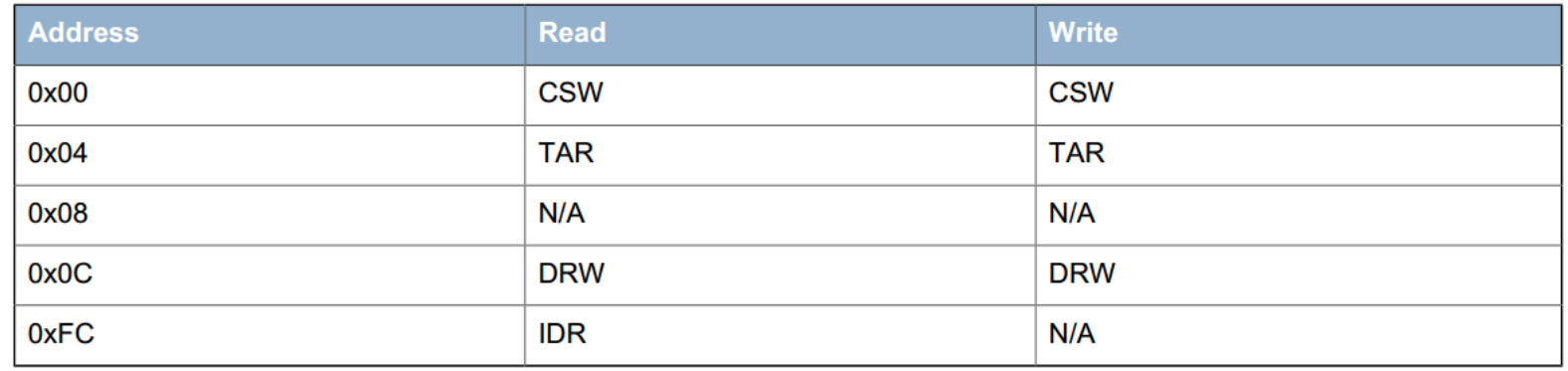

- $\triangleright$  Responsible for accessing internal memory map
- $\triangleright$  Read operation
	- **Write address to TAR**
	- Read DRW
- $\triangleright$  Write operation
	- **Write address to TAR**
	- **Write data to DRW**

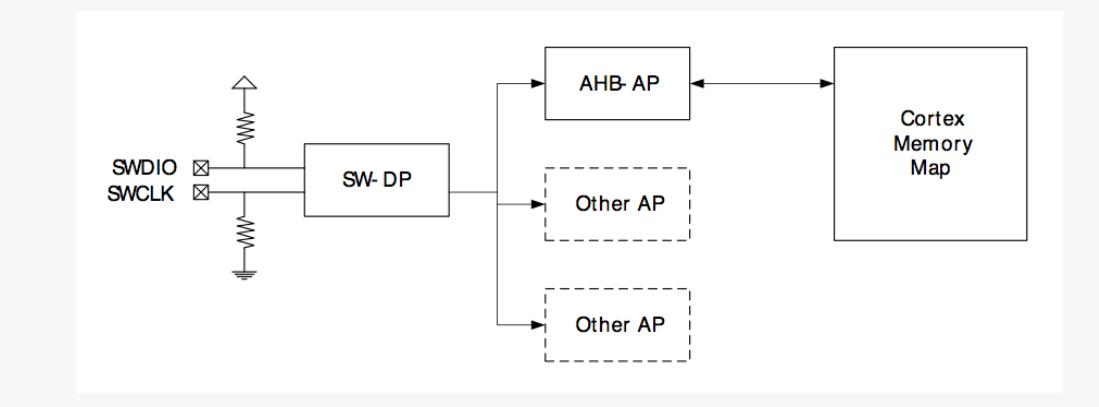

# Debug Lock

- $\triangleright$  Prevents access to firmware through debug port
- $\triangleright$  Debug Lock = Disable connection between Debug Port and core

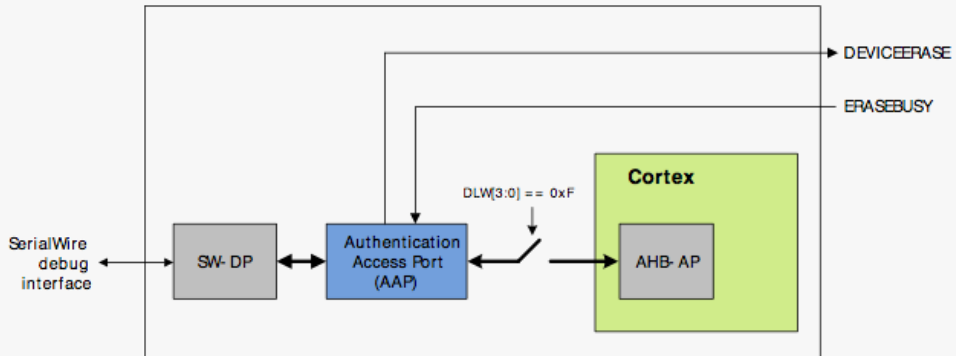

 $\triangleright$  When device comes out of reset:

- 1. SWD-DP connected to AAP
- 2. SWD-DP reads lock word in AAP
- 3a. If unlocked: AAP opens connection to AHB-AP
- **3b.** If locked: AHB-AP access not open. DP can only access AAP
- $\triangleright$  AAP Authentication Access Port
	- Main capability: Mass Erase erases flash, SRAM and lock bits. Mass Erase does NOT erase User Data Page

# AAP – Programmers Model

- When 'Debug Lock' is enabled, AAP is accessed instead of AHB-AP (on AP #0)
- $\triangleright$  Debugger can verify Locked status by reading IDR
	- $AHR-AP: IDR = 0x24770011$
	- $\blacksquare$  AAP: IDR = 0x16E60001
- $\triangleright$  In J-Link Commander:

```
// First Write 0x000000F0 to SELECT to select
// the last register bank of AP #0.
SWDWriteDP 2 0x000000F0
// Dummy-read the fourth register in this
// bank (A[3:2] == 0b11), this is the IDR register.
SWDReadAP 3
// Read the RDBUFF register to get the
                                                 NB: Only on 
// actual contents of IDR
                                                   M3/M4!
SWDReadDP 3
```
# $AAP - On MO+ (ZG)$

- On ZG AHB-AP is always available and AAP is mapped to internal address 0xF0E00000
- $\triangleright$  When locked, only AAP is accessible by AHB-AP
- $\triangleright$  When unlocked AAP is not accessible

```
// First Write 0x00000000 to SELECT to select
// the first register bank of AP #0 (AHB-AP)
SWDWriteDP 2 0x00000000
// Write address of AAP IDR to the TAR register
SWDWriteAP 1 0xF0E000FC
// Dummy read the DRW register. This will
// generate a memory access to read IDR
SWDReadAP 3
// Read the RDBUFF register to get the
// actual contents of IDR
SWDReadDP 3
```
# Set Debug Lock

- $\triangleright$  Debug Lock is enabled by clearing Debug Lock Word (DLW)
- $\triangleright$  DLW is part of Lock Bits (LB) Flash page
- $\triangleright$  Debug Lock is not enforced until after a hard reset
	- **Pin reset or power cycle**
	- Watchdog reset also works since it reset the debug interface
	- Software reset (NVIC\_SystemReset()) is *not enough!*

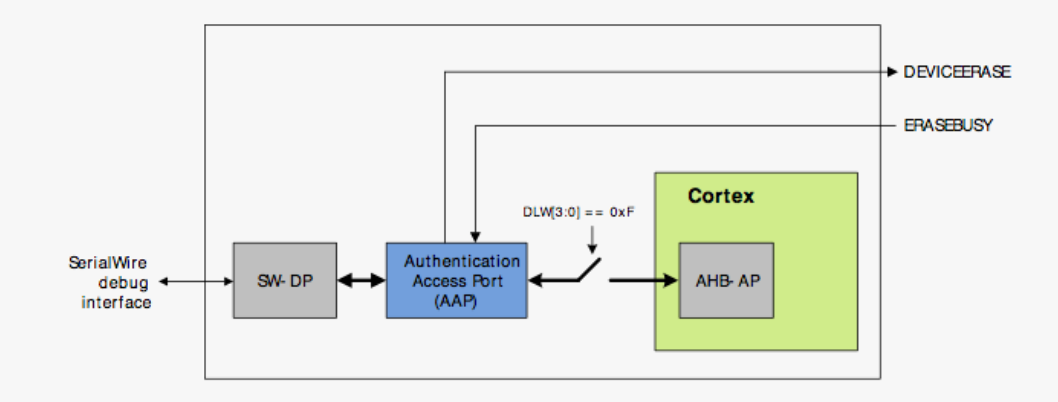

# Debug Unlock

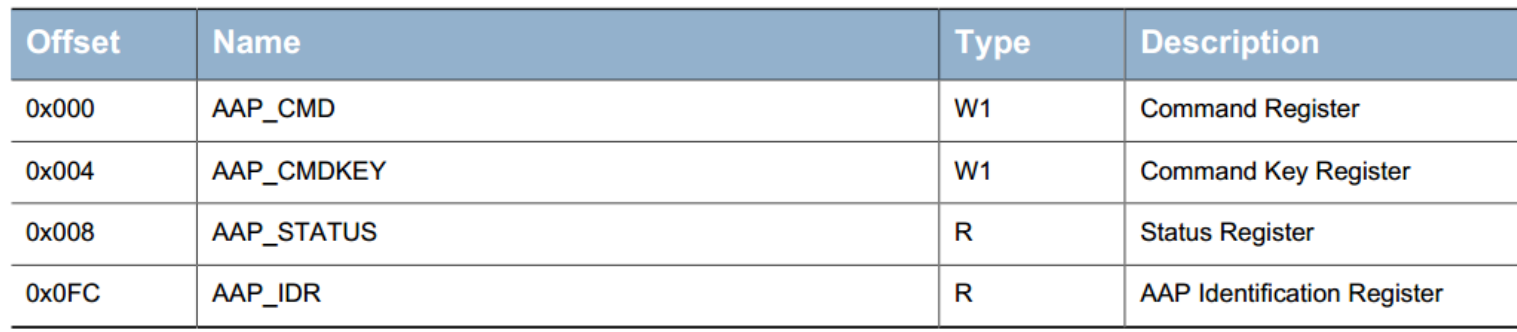

**► Unlock sequence** 

- Write 0xCFACC118 to AAP\_CMDKEY
- Write 1 to the DEVICEERASE bit of AAP\_CMD

# AAP Reset Window

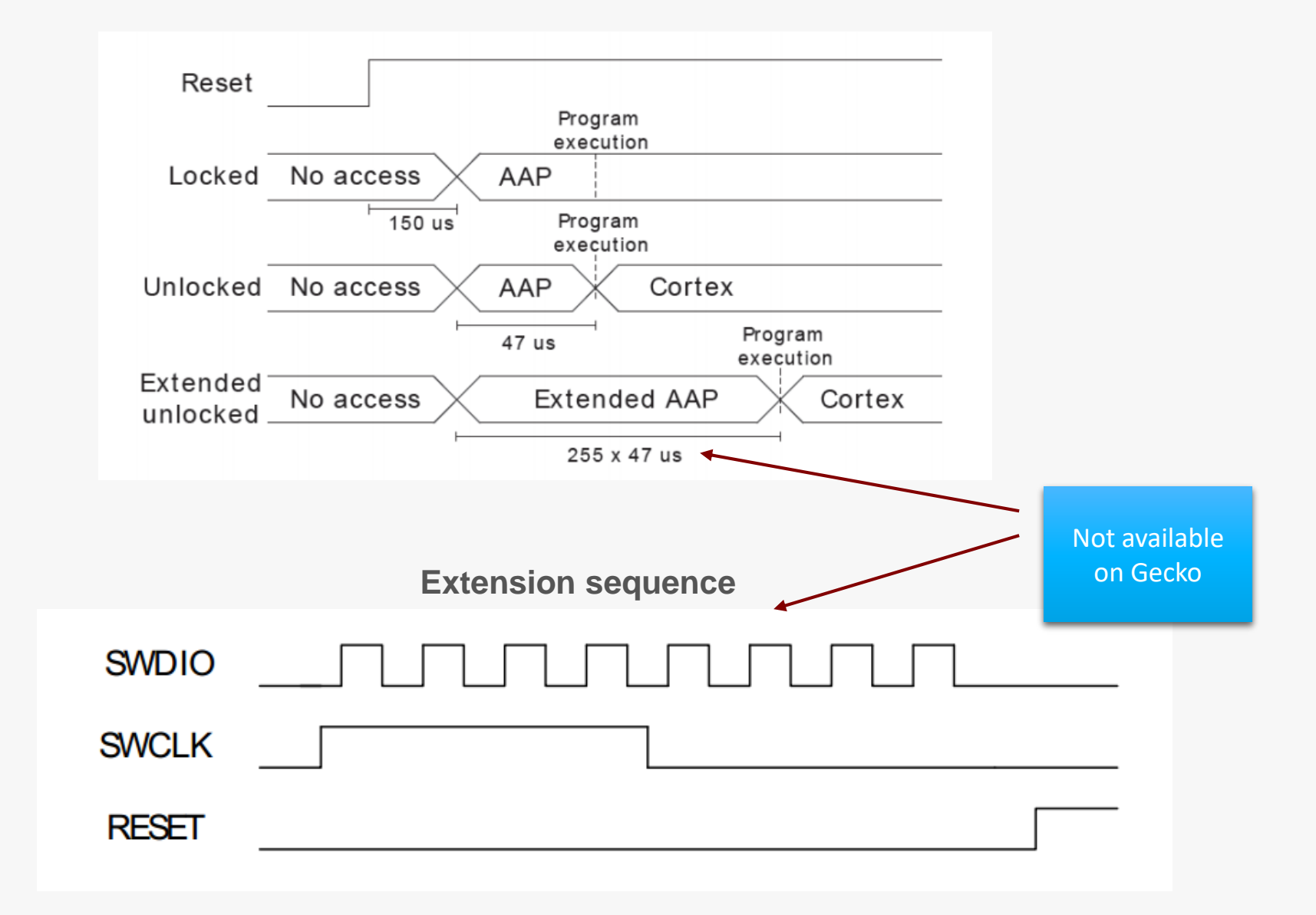

# Recover Bricked Device

- $\triangleright$  How to "brick" an EFM32:
	- **Intentionally: Lock debug interface**
	- **Unintentionally:** 
		- Disable HF clock
		- Disable debug pins
		- **Reconfigure debug pins**
		- **Enter EM4**
	- If this is done early in code, the debugger don't have time to halt the CPU before the debug interface is disabled!

### $\triangleright$  Debug Unlock feature

- **Mass erase**
- Remember: User Data Page is not erased
- Commander unlock sequence is timing critical  $-$  be aware of long wires
- All EFM32 kits can unlock any EFM32 device.
	- No known 3<sup>rd</sup> party debuggers implement Debug Unlock
	- Currently ZG can not be unlocked by any EFM32 kit. Use AN0062 instead. Will be fixed by firmware update soon.

# Debug Modules

- $\triangleright$  FPB Flash Patch and Breakpoint unit
	- **Breakpoints and code patches**
	- 8 HW breakpoints
- $\triangleright$  DWT Data Watch point and Trace unit
	- **Watchpoints, trigger resources and system profiling**
	- 4 configurable comparators: hardware watchpoint, ETM trigger, PC sampler trigger, data address event trigger
	- **Counters: clock cycles, folded instructions, LSU, sleep cycles, CPI, interrupt overhead**
	- **Periodic PC sample output (used in energyAware Profiler)**
- $\triangleright$  ITM Instrumentation Trace Macrocell (except ZG/M0+)
	- **Application-driven trace**
	- **Trace sources:** 
		- **Software trace**
		- **Hardware trace**
		- **Time stamping**
	- $\blacksquare$  ITM + SWO = Serial Wire Viewer (SWV)
- $\triangleright$  ETM Embedded Trace Macrocell (GG, LG, WG only)
	- $\blacksquare$  Instruction and data trace in real-time
	- 5 extra pins: Trace CLK + Data [3:0]
	- Note FPGA bug on DK, can't be used

# Factory programmed boot loader

- $\triangleright$  Factory-programmed boot loader:
	- Two versions of the boot loader exist:
		- **UART(non-USB parts)** 
			- **Special version for part with few pins (no UARTn)**
		- UART and USB (all USB parts)
- $\triangleright$  Commands:
	- **Upload**
	- **Destructive upload (overwrites boot loader itself)**
	- **Write data to User Data page**
	- Write Lock Bits page (write/erase protect flash pages)
	- **Verify upload and flash contents**
	- **Boot application**
	- **Reset device**
	- **Lock debug interface**

# How to invoke the USART boot loader

Step-by-step guide for EFM32GG-DK3750:

- 1. Use energyAware Commander to download the boot loader binary from AN0003
- 2. Connect the USB UART cable to the UART pins on the prototyping board. Connect:
	- 1. P6.13 (PE10, EFM32 Tx) <--> Yellow (USB Rx)
	- 2. P6.14 (PE11, EFM32 Rx) <--> Orange (USB Tx)
- 3. Pull SWCLK high. SWCLK can be found on the prototyping board P8.3 (PF0)
- 4. While pulling SWCLK high, press the reset button on the MCU board
- 5. In your terminal emulator, transmit the auto-baud synchronization character 'U' (capital)

Now, you should get the boot loader prompt in the terminal emulator.

Terminal emulator:

Teraterm

(supports X-MODEM with CRC)

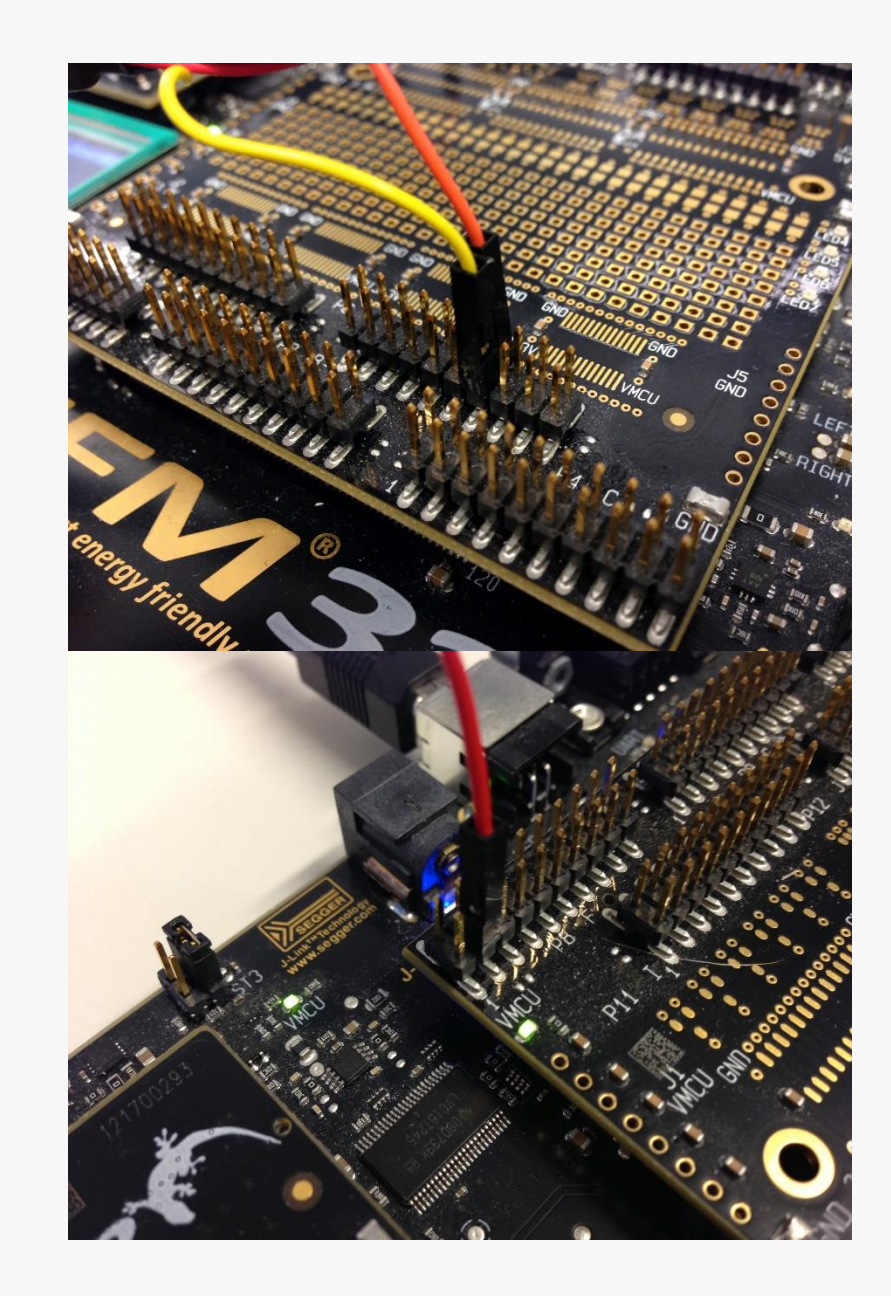

# How to invoke the USB boot loader

Step-by-step guide for EFM32GG-DK3750:

- 1. Use energyAware Commander to download the boot loader binary from AN0042
- 2. Pull SWCLK high. SWCLK can be found on the prototyping board P8.3 (PF0).
- 3. While pulling SWCLK high, press the reset button on the MCU board
- 4. First time only: Install USB CDC virtual UART device driver (EFM32-cdc.inf)
- 5. Insert micro-USB cable
- 6. USART mode: Transmit the auto-baud synchronization character 'U' (capital) USB mode: Insert USB cable

Now, you should get the boot loader prompt in the terminal emulator.

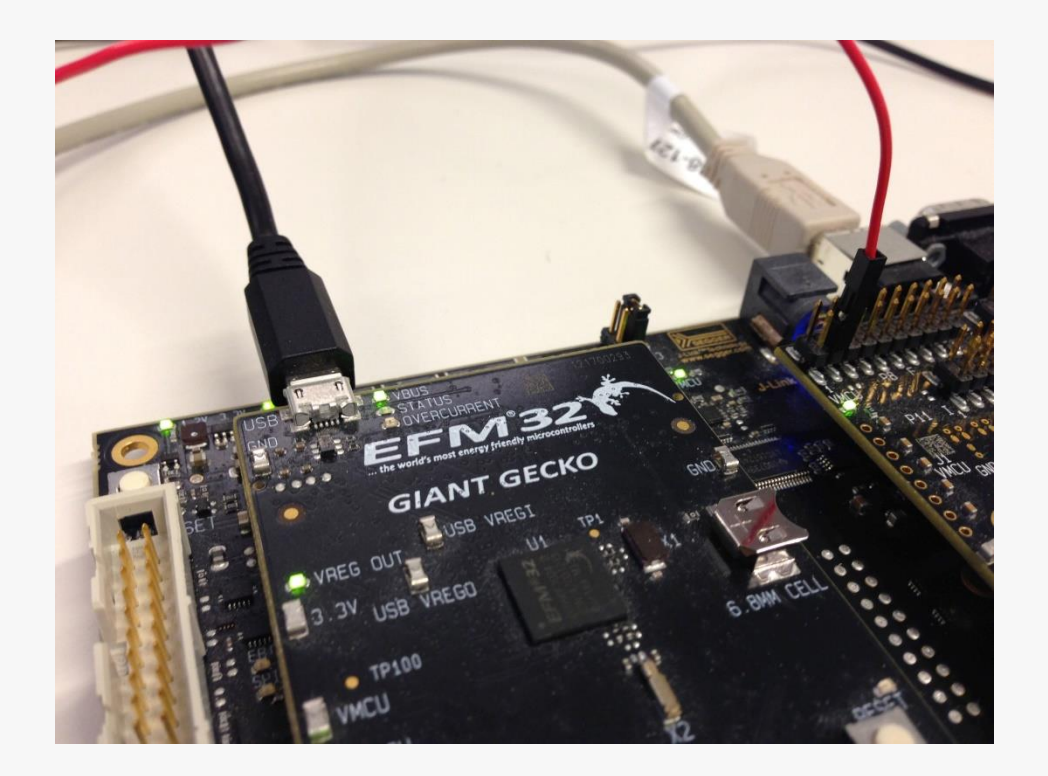

# Creating applications for boot loader

- $\triangleright$  Default: User application on address 0x0
- $\triangleright$  Destructive upload: no changes required (boot loader is overwritten)
- $\triangleright$  Keep boot loader: User application linked to run from 0x800 / 0x1000 / 0x4000
- $\triangleright$  Boot loader size:
	- **2** kB: ZG, TG, G
	- $-4$  kB: LG, GG, WG
	- 16 kB: LG, GG, WG with USB
- $\triangleright$  Instructions in app. notes
	- $I$  IAR: Linker files included in AN
	- Keil MDK-ARM: Change project settings
	- GCC: Edit linkerfile
- $\triangleright$  IAR debug: Set position of vector table in code:  $SCB->VTOR = 0x800;$

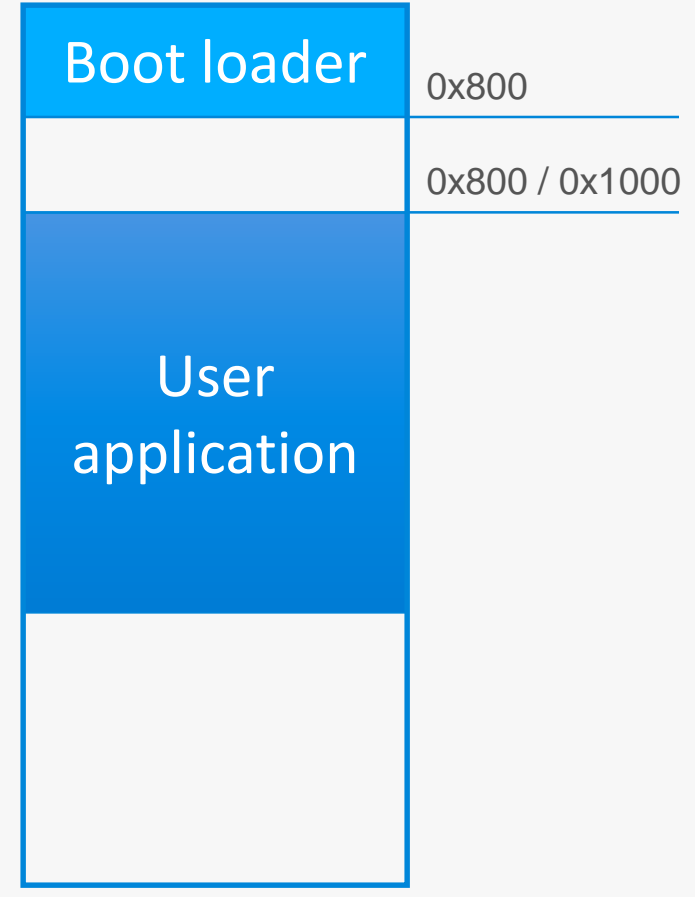

### Boot Loader Documentation

- $\triangleright$  Pre-programmed boot loaders documentation:
	- **AN0003 UART Boot Loader**
	- **AN0042 USB-UART Boot Loader**
	- **Note: Boot loaders difficult to compile**
- $\triangleright$  Boot loader software examples:
	- AN 0060 AES Boot Loader
		- **Loads an AES encrypted firmware**
		- $\blacksquare$  Backup image verify new image
	- **ANOO52 USB MSD Host Boot Loader** 
		- **Example 2 Figure 1** Loads firmware from USB Mass Storage Device (memory stick)

# Debug printf()

- $\triangleright$  MCU no standard output for printf()
- Simplicity: Code to retarget printf() output to USART provided

### $\triangleright$  Easy to use:

- Add retarget source code to build:
	- *<energymicro>\kits\common\drivers\retargetserial.c*
	- *<energymicro>\kits\common\drivers\retargetio.c*
- **Include** 
	- *retargetserial.h*
	- *stdio.h*
- Call *RETARGET\_SerialInit()*
- Use *printf()* to print text to USART
- $\triangleright$  Note: printf() is a very versatile function will increase codesize, particularly on GCC.
- GCC: iprintf() (integer support only) reduces codesize

# Serial Wire Viewer

- ▶ SWV feature in ITM allows character output on SWO pin
- ▶ energyAware Commander:
	- **Terminal**
	- Source code
- $\triangleright$  ITM\_SendChar() = single-character output
- Low energy modes:

EFM32 can power down the debug interface before the ITM character buffer is empty

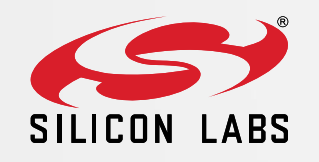

# www.silabs.com/efm32

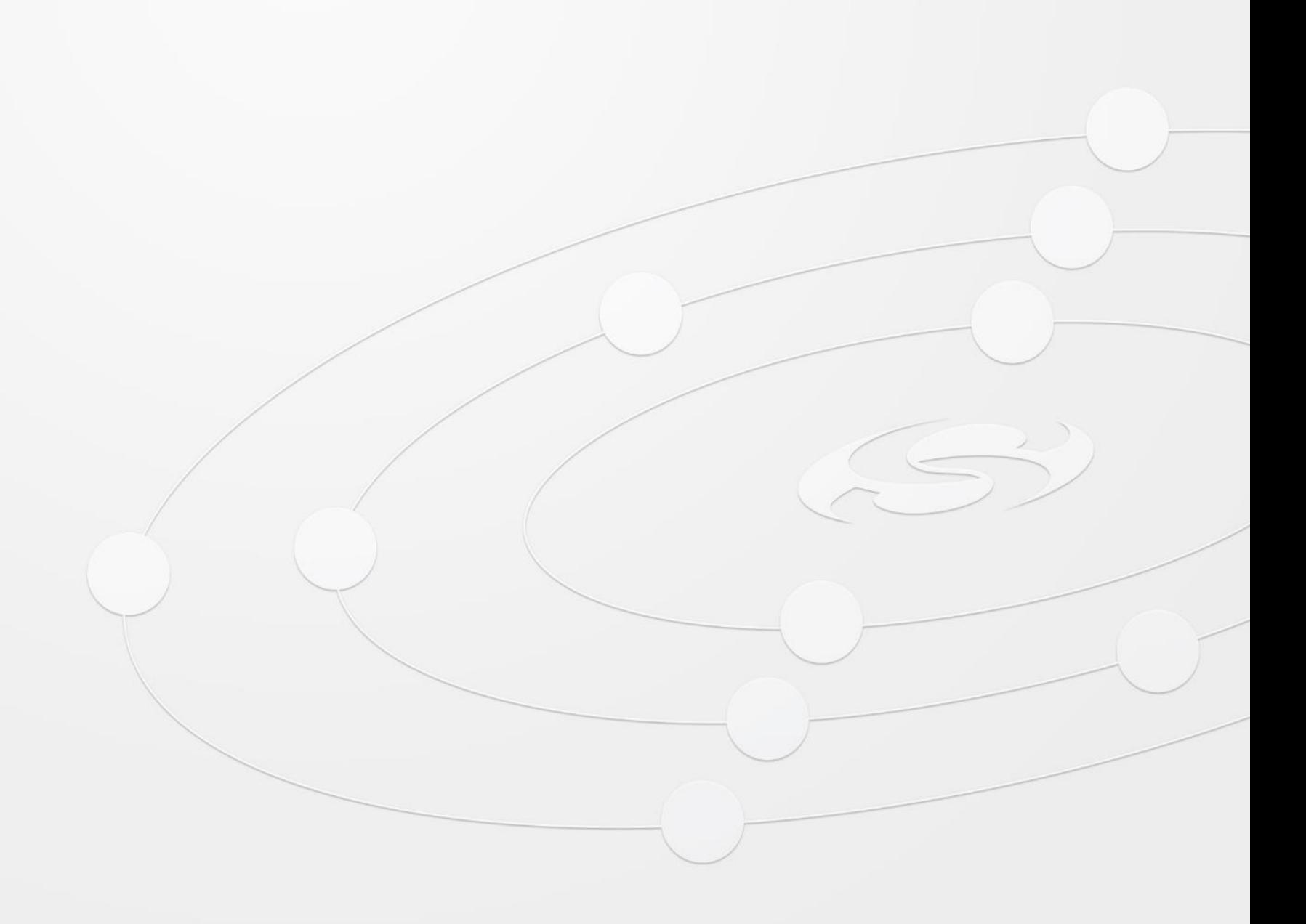